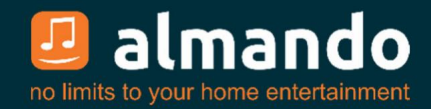

# **Almando Multiplay Surround (Decoder III)**

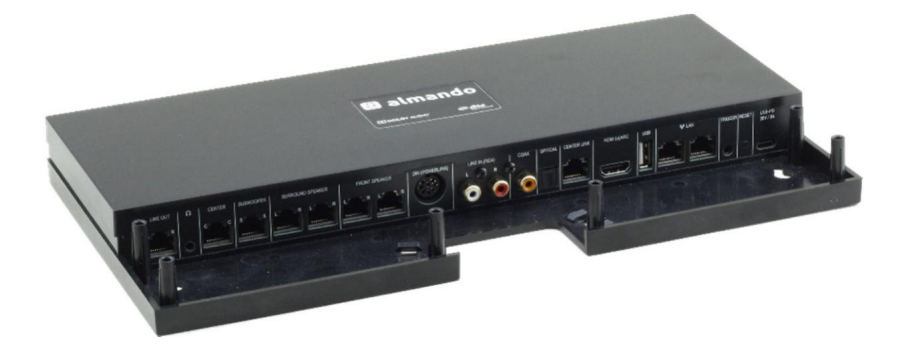

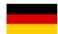

**Installation and operating instructions**

# **ALMANDO**

**In the digital world of consumer electronics, there are high-quality devices, technologically sophisticated devices, well-designed devices and easy-to-use devices. And there are a few devices that combine all of this to meet the needs of their users - such as devices from almando GmbH.**

**To achieve this, we take new and unconventional paths and can rely on many years of experience.**

**We congratulate you on purchasing the almando Multiplay Surround. The device is 100% B&O compatible and offers connection options for up to six speakers in 5.1 setup (front, surround, center speakers and subwoofer).**

**Various devices from Bang & Olufsen® and other manufacturers can be connected to the numerous inputs. The almando Multiplay Surround automatically detects whether one of the connected sources is active and automatically activates the speakers. If several sources are active at the same time, an intelligent priority switch ensures that only the source with the highest priority can always be heard.**

**To activate and operate your player, you only need a single remote control - the almando Multiplay Surround does the rest automatically.**

**The almando Multiplay Surround is certified by Dolby and DTS.**

**almando GmbH is not affiliated with Bang & Olufsen®, Grundig®, Hisense®, LG®, Loewe®, Metz®, Panansonic®, Philips®, Samsung®, Sharp®, Sonos®, Sony®, Toshiba®, TechniSat® .**

**All names, logos, etc. are registered trademarks of the manufacturers listed in this description.**

# **TABLE OF CONTENTS**

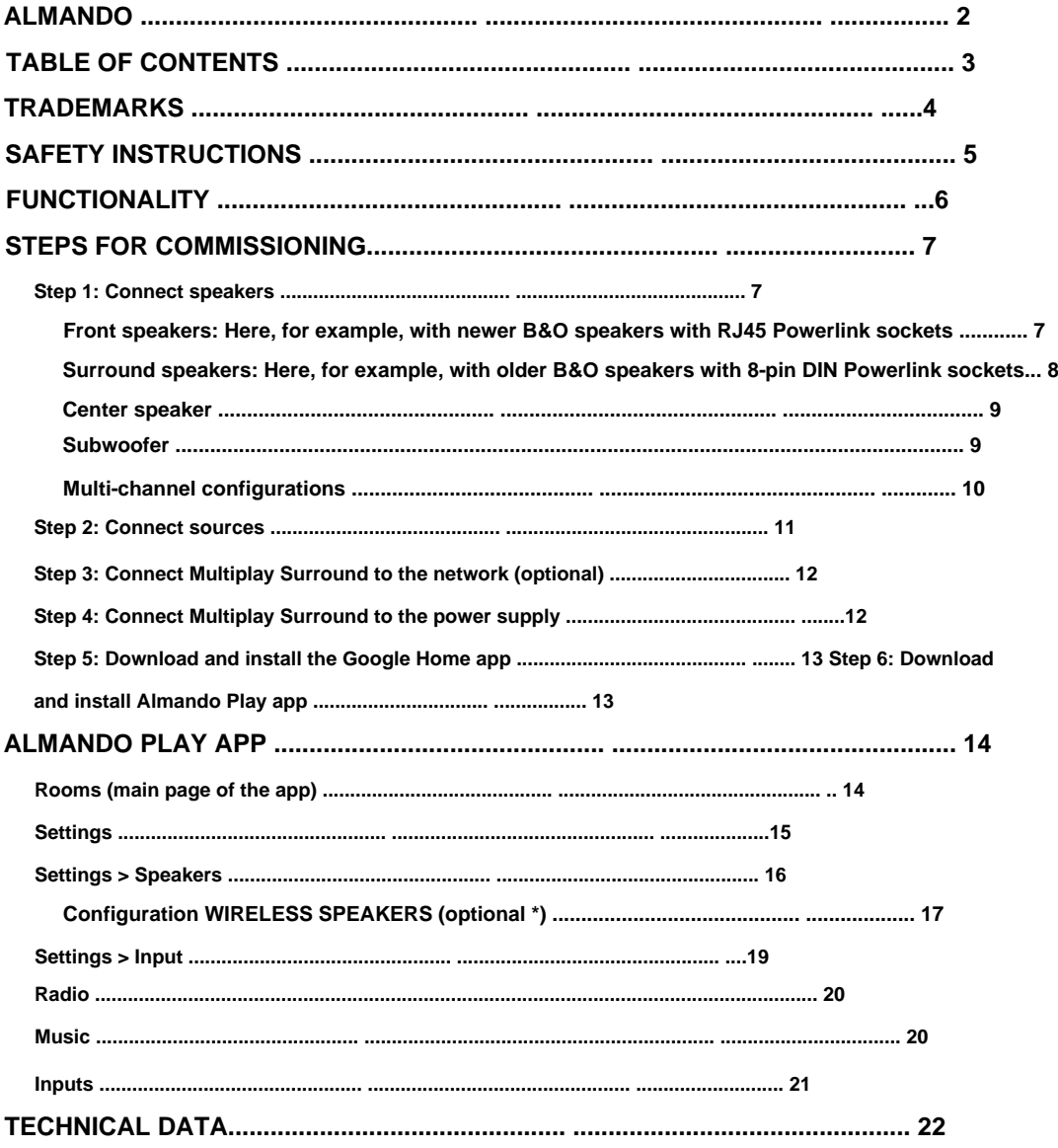

# **TRADEMARK**

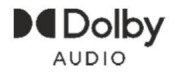

**Manufactured under license from Dolby Laboratories. Dolby, Dolby Audio, Pro Logic and the double-D symbol are registered Trademarks of Dolby Laboratories.** 

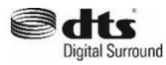

**Manufactured under license from DTS Licensing Limited. DTS, the Symbol, & DTS and the Symbol together are registered trademarks of DTS, inc. For DTS patents, see http://patents.dts.com** 

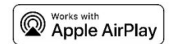

**Apple, AirPlay, iPad, iPad Air, iPad Pro and iPhone are trademarks of Apple Inc., registered in the U.S. and other countries. The trademark "iPhone" is used in Japan with a license from Aiphone K.K. Use of the Works with Apple badge means that an accessory has been designed to work specifically with the technology identified in the badge and has been certified by the developer to meet** 

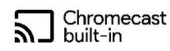

**Controlling certain devices in your home requires compatible smart devices. Subscriptions for services and applications may be required and additional terms, conditions and/or charges may apply. Availability and react of certain features and services are device, service, and network-dependent and may not be available in all areas. Google, Google Play, Chromecast, and other related marks are trademarks of Google LLC. The Google Assistant requires an internet connection and is not available in certain countries and langua** 

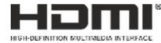

**The terms HDMI, HDMI High-Definition Multimedia Interface, and the HDMI Logo are trademarks or registered trademarks of HDMI Licensing Administrator, Inc.** 

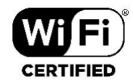

**The Wi-Fi CERTIFIEDTM Logo is a certification mark of Wi-Fi Alliance®.** 

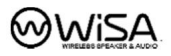

**WiSA is a trademark of Summit Wireless, registered in the United States and/or other countries.** 

# **SAFETY INSTRUCTIONS**

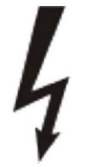

**The connection to the mains is made with the included USB-PD power supply (20V, 3A) and the USB-C cable (60W), which is also included.**

**When using a different power supply or a different USB-C cable, these minimum requirements must be adhered to.**

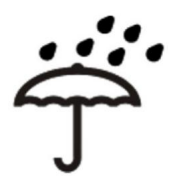

**Protect the device from moisture and moisture. Do not operate the device in the rain. The device must not be operated near water, bathtubs, wash basins, kitchen sinks, wet rooms, swimming pools or damp rooms. Do not place objects filled with liquids such as vases, glasses, bottles, etc. on the device.**

**Avoid direct sunlight and the immediate vicinity of radiators, heaters or similar devices.**

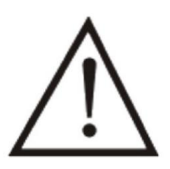

**If the device is suddenly moved from a cold to a warm place, condensation may form inside the device. Before switching on, wait until the device has reached room temperature.**

**To protect the device during thunderstorms or when it is not being supervised or used for a long period of time, the power plug should be pulled out. This prevents damage to the device due to lightning and power surges.**

**Improper use and opening of the device will void the warranty!**

#### **Disclaimer:**

**almando GmbH is not liable for damage to devices caused by negligence or improper use. In particular, almando GmbH is not liable for lost profits or other financial losses of the buyer. This limitation also applies to the personal liability of employees, representatives and vicarious agents.**

# **FUNCTIONALITY**

**The almando Multiplay Surround was developed to integrate third-party devices into a 5.1 surround setup with Bang & Olufsen speakers and system.**

**Any television (e.g. Grundig®, Hisense®, LG®, Loewe®, Metz®, Panansonic®, Philips®, Samsung®, Sharp®, Sonos®, Sony®, TechniSat®, Toshiba®)** can be connected **to the HDMI (e) ARC input can be connected. In this way, you can also control the volume with the TV remote control.**

**All video devices (Apple TV, Bluray player, etc.) are connected directly to the television - all audio devices, however, are connected directly to the various inputs of the almando Multiplay Surround. There is of course the classic Powerlink socket for Bang & Olufsen systems (e.g. Beosound 9000). Then there are digital inputs (coax and optical) available for devices such as Apple Airport Express or Sonos Port. And finally there is also a stereo RCA input.**

**You can see an application example for the almando Multiplay Surround here:**

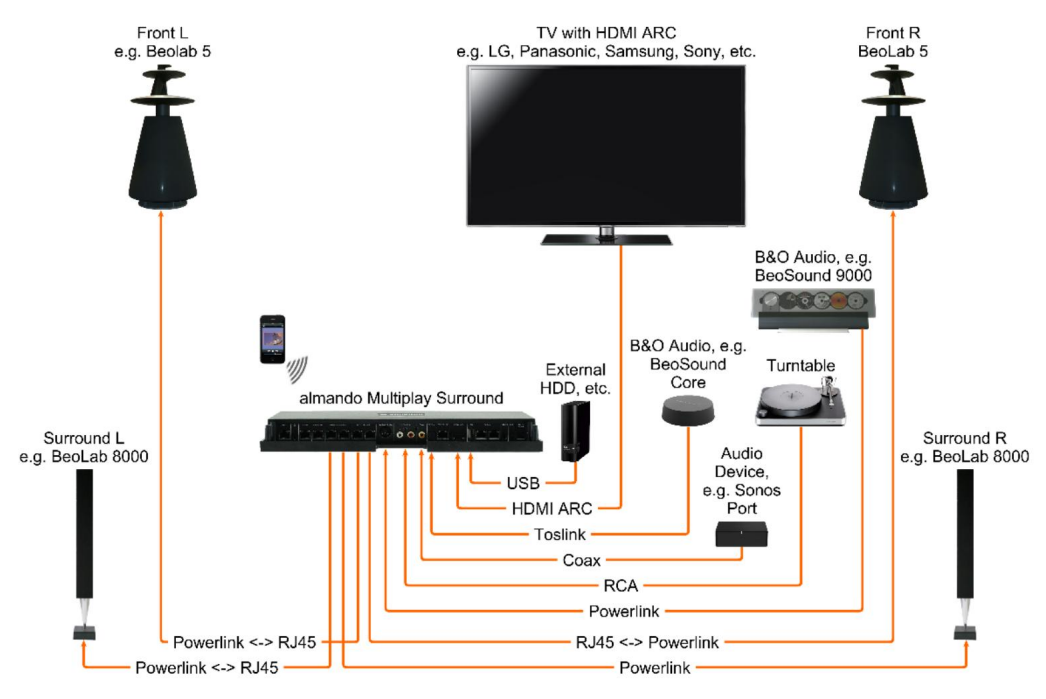

**The almando Multiplay Surround can be individually configured using a smartphone app. This allows you to set all parameters such as lipsync, downmix, Pro Logic mode, volumes and distances of the speakers and make sound settings such as treble, bass and loudness, etc. And sometimes even individually for each input. This means you can tailor your surround setup perfectly to your needs.**

# **START-UP STEPS**

# **Step 1: Connect speakers**

**The almando Multilpay Surround Decoder offers six RJ45 sockets for connecting Bang & Olufsen speakers in a full 5.1 surround setup as well as another for an additional stereo zone - ideal for an open living room situation.**

### **Front speakers:**

**Here, for example, with newer B&O speakers with RJ45 Powerlink sockets**

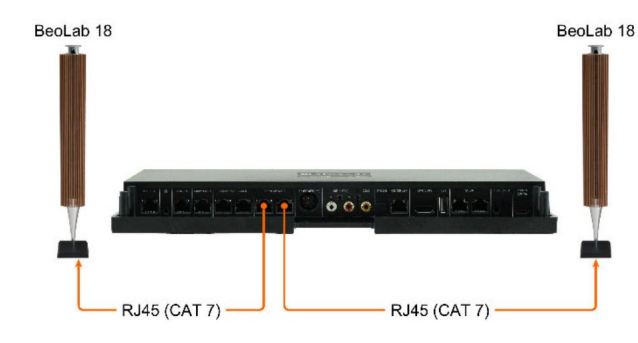

**BeoLab 18) connect directly with a CAT 7 patch cable. Newer B&O speakers (e.g**

**Shown here is the connection of BeoLab 18 as a front speaker.**

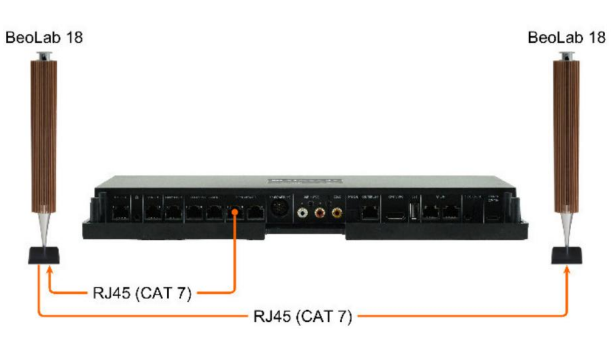

**If the speaker has two Powerlink sockets, looping through is also possible (daisy chain).**

**Looping through is also possible with these. There are also various older B&O speakers with two Power Link sockets (e.g. BeoLab 6000, BeoLab 4000, BeoLab 5, etc.).**

# **Surround speakers: Here, for example, with older B&O speakers with 8-pin DIN Powerlink sockets**

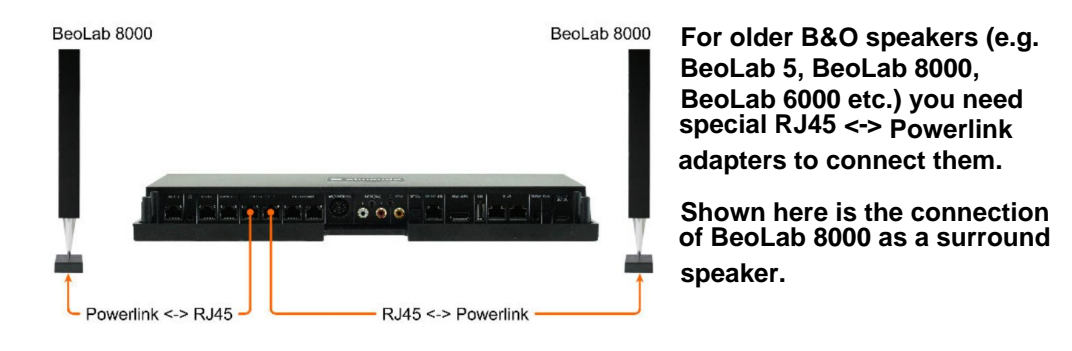

### **Center speaker**

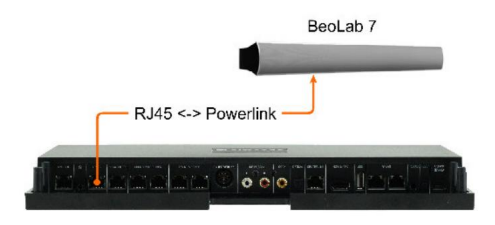

**Both mono and stereo speakers (as shown here, a BeoLab 7) can be connected to the center socket. The center tone is output here from both Powerlink audio signals in the socket.**

### **Subwoofer**

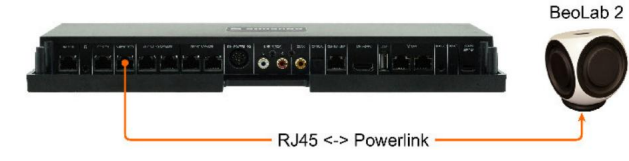

**Subwoofers - like a BeoLab 2 shown here - are connected to the corresponding RJ45 socket.**

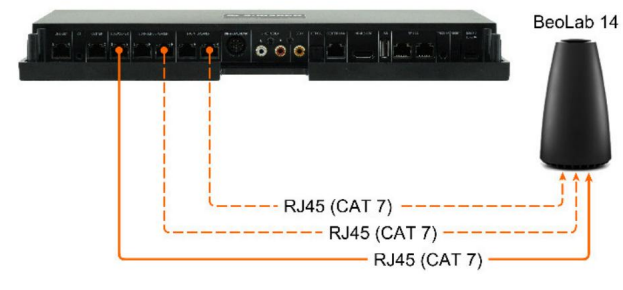

**BeoLab 14 can also be easily connected here (center and subwoofer are output separately on both audio signals from the Powerlink socket).**

**If you have also connected the associated passive speakers** 

**to the BeoLab 14, you will need two additional CAT 7 cables for the front and surround speakers (shown here in dashed lines).**

### **Multi-channel configurations**

**You can realize all speaker configurations from 2.0 stereo mode to full 5.1 surround mode:**

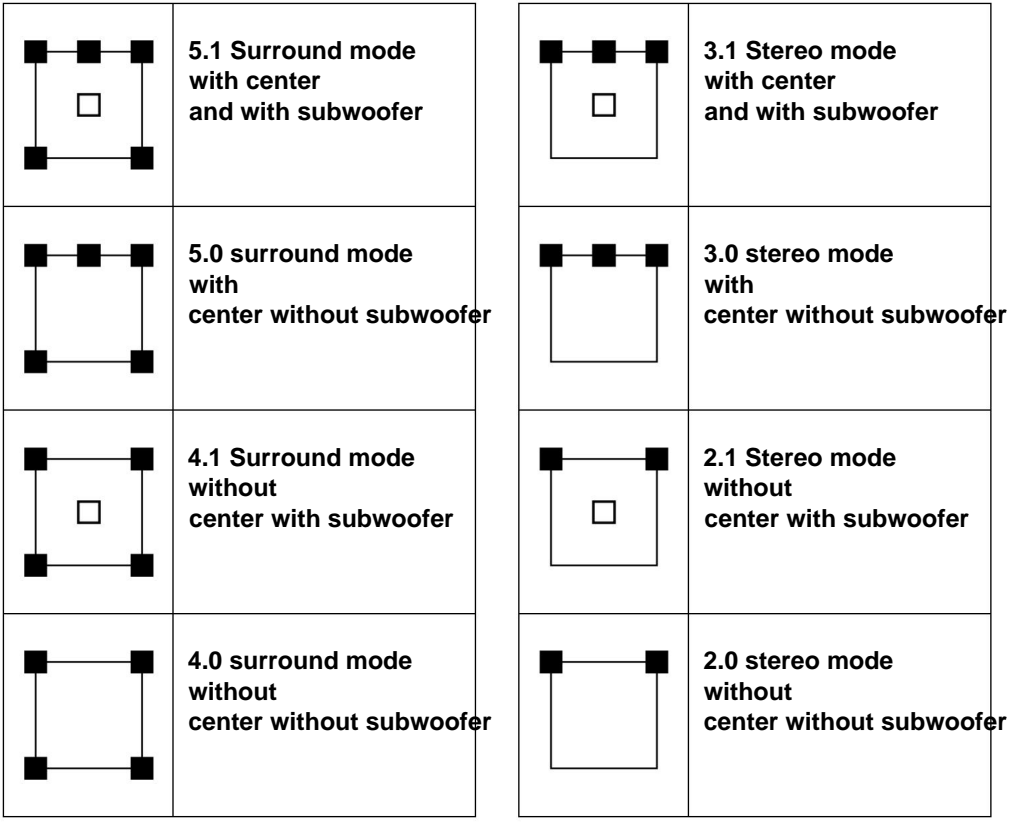

### **Step 2: Connect sources**

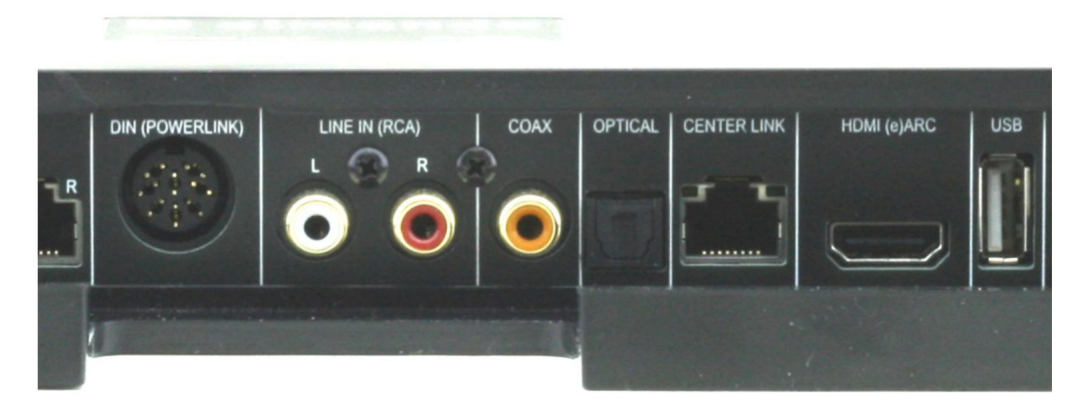

#### **POWERLINK (8pin DIN)**

**Here you can connect a Bang & Olufsen system (BeoSound 9000, BeoSound Overture) with a classic Powerlink cable.**

**Newer B&O systems (such as BeoSound Essence, BeoSound Moment) can also be connected - for this you need a Powerlink <-> RJ45 adapter cable.**

**LINE IN (RCA)** 

**Any devices that have a (preferably volume-adjustable) stereo RCA output can be connected here, e.g. Raumfeld Connector, Sonos Connect.**

#### **COAX**

**If possible, only use devices with a volume-adjustable digital output such as Sonos Port, Sonos Connect, etc.**

#### **OPTICAL**

**If possible, only use devices with a volume-adjustable optical output such as BeoSound Core, Sonos Connect, etc.**

**The optical input can also be paired with HDMI (e)ARC.**

#### **HDMI (e)ARC / CEC**

**Connect the television with the included HDMI cable and activate the HDMI (e)ARC function in the setup menu of your television. Please also note the instructions in the television operating instructions.**

# **Step 3: Connect Multiplay Surround to the network (optional)**

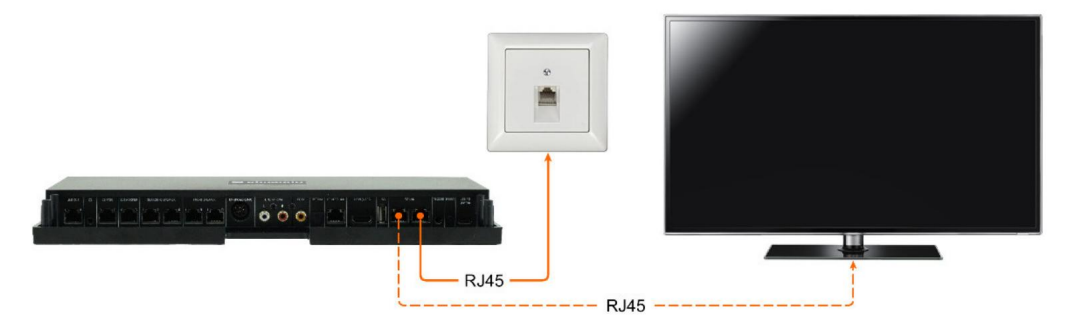

**The almando Multiplay Surround is WiFi certified and can be connected to the network wirelessly.**

**The device also has an integrated switch with two RJ45 sockets and can optionally be connected to your network with a patch cable. If necessary, another device can optionally be connected via the second RJ45 socket (e.g. a television, etc.).**

**Important note: This is not possible if the almando Multiplay Surround is connected to the network wirelessly via WLAN. This means that the almando Multiplay Surround can NOT be used as a WLAN repeater!**

### **Step 4: Connect Multiplay Surround to the power supply**

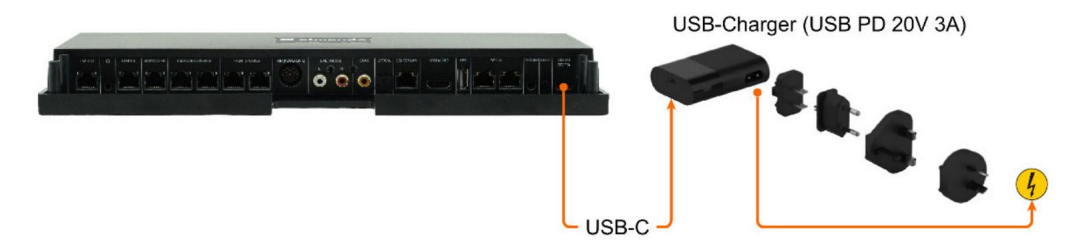

**After you have connected all speakers and playback devices, connect the almando Multiplay Surround to your power supply.**

# **Step 5: Download and install the Google Home app**

**We recommend the Google Home app for commissioning. This is available free of charge for the Android and iOS platforms.**

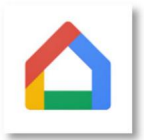

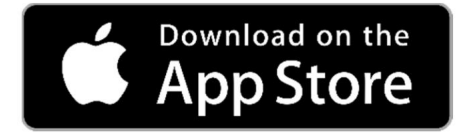

Download the free **GOOGLE HOME** app **from the Apple App Store and install it on your iPhone or iPad.**

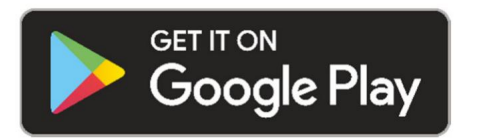

Download the free **GOOGLE HOME** app **from the Google Play Store and install it on your Android smartphone or tablet.**

**After installation, launch the Google Home app and you can start the initial setup for the Almando device. You define the device name (e.g living room) and, if necessary, enter the access data for your home WLAN.**

# **Step 6: Download and install Almando Play app**

**For audio settings and daily use you need the Almando Play app. This is available free of charge for the Android and iOS platforms.**

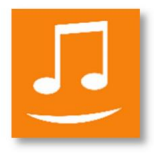

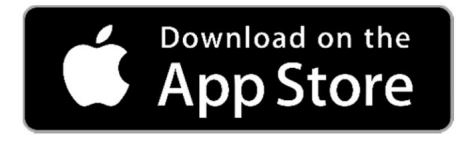

Download the free **ALMANDO PLAY app from the Apple App Store and install it on your iPhone or iPad.**

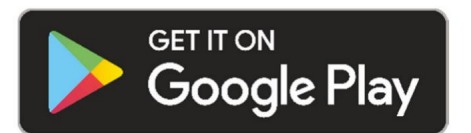

Download the free **ALMANDO PLAY app from the Google Play Store and install it on your Android smartphone or tablet.**

# **ALMANDO PLAY APP**

## **Rooms (app main page)**

**The main screen of the app is divided into the following sections:**

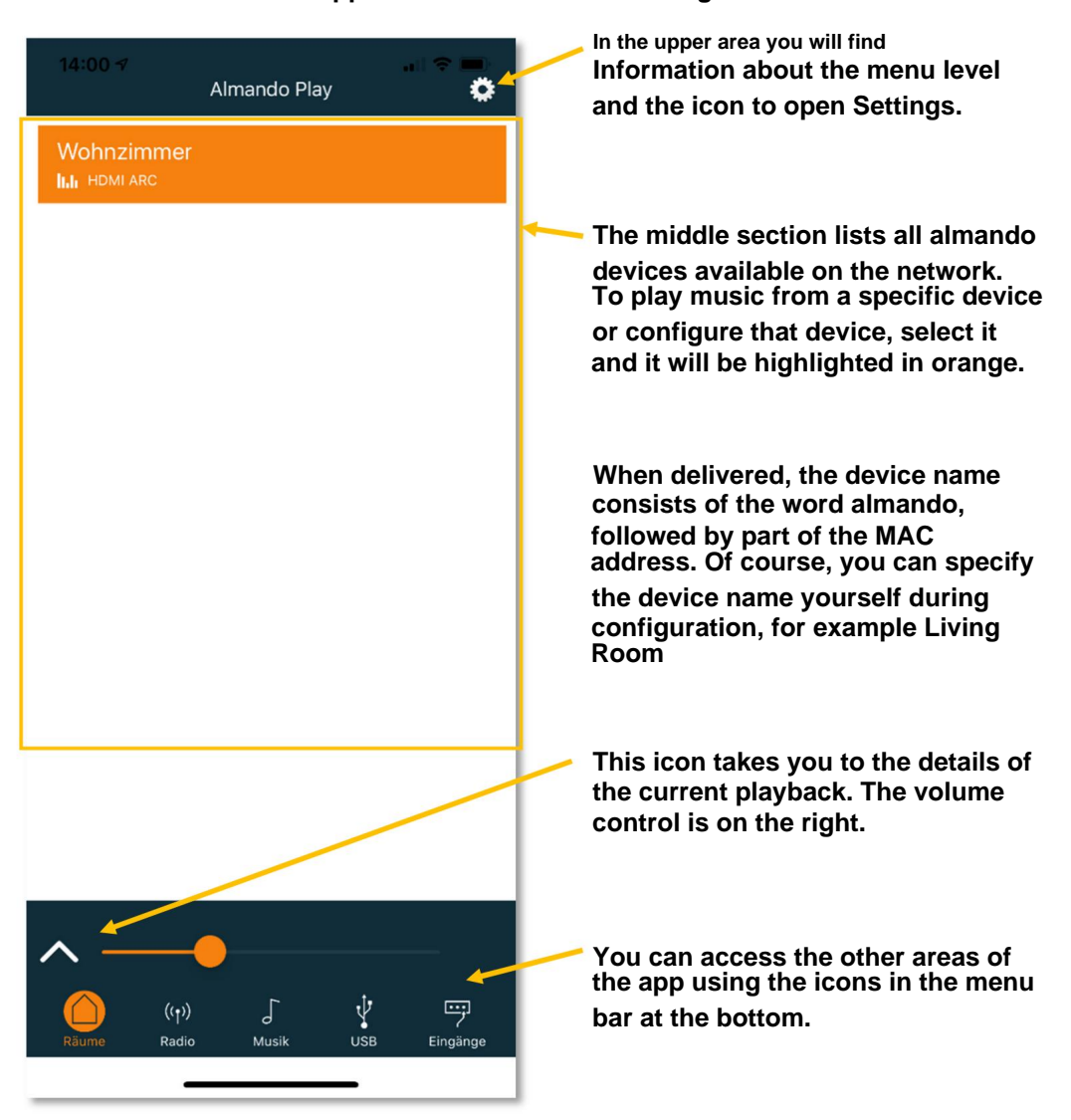

# **Settings**

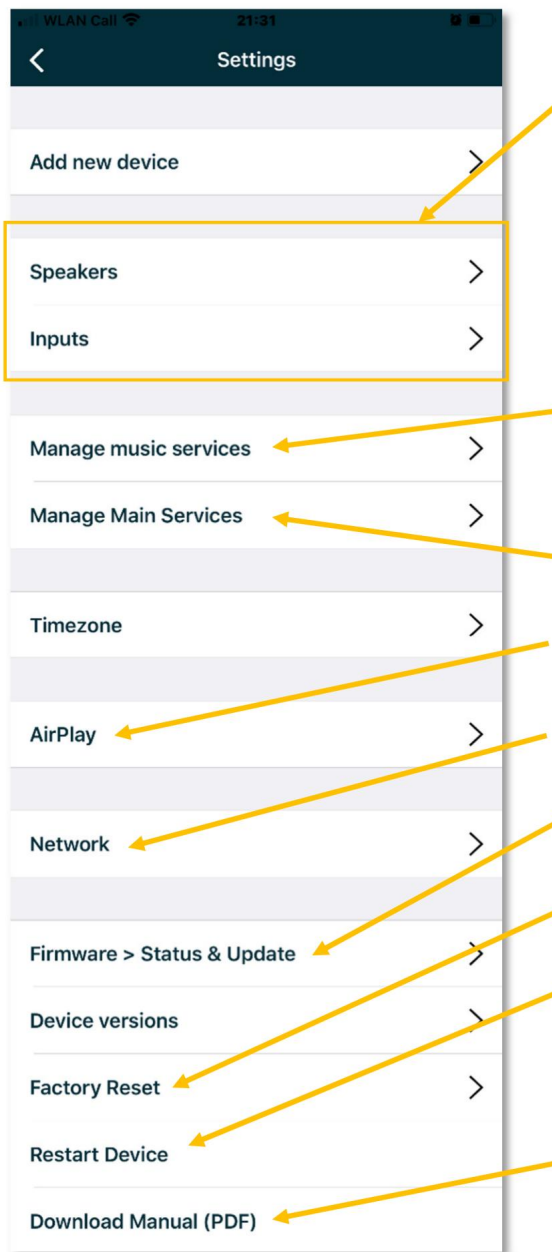

**The most important area of settings is for the speakers and for the inputs. You make these settings individually for each individual input. To do this, simply switch on the source connected to the input to be configured and start playback.**

**Here you select your preferred music service (e.g. Spotify) for quick access via the almando Play app.**

**Here you select the symbols that are displayed in the menu bar.**

**Click here if you want to set an Airplay password.**

**To access network settings, please click here.**

**Click this button to go to the firmware update page.**

**Here you can reset your device to factory settings.**

**If you want to restart your device, you can click here - this has the same function as unplugging the device for a few seconds.**

**You can download and view the**  operating instructions here as a PDF.

# **Settings > Speakers**

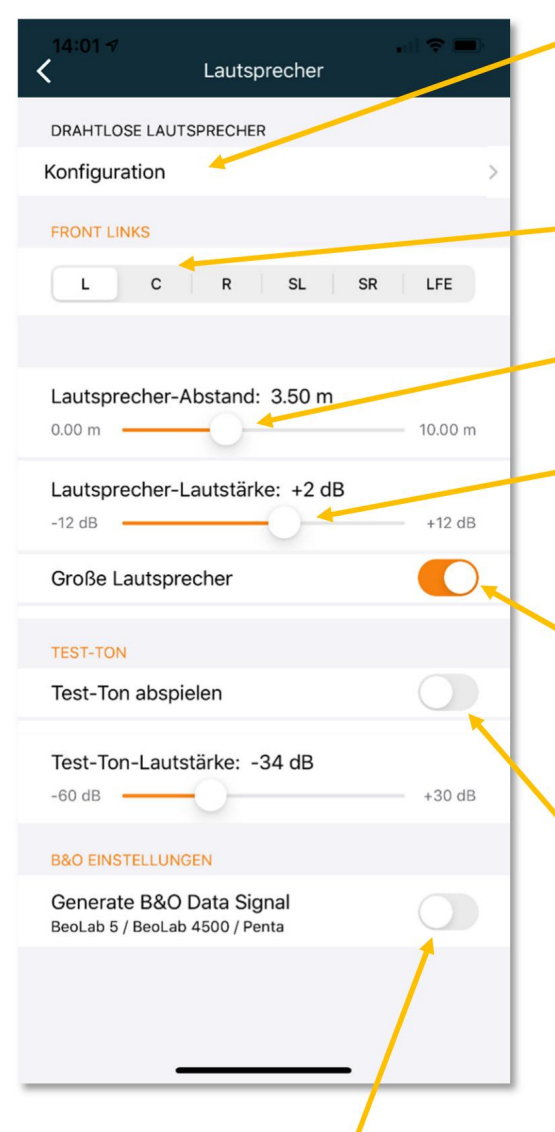

**\* Optional: If the device has an integrated WiSA transmitter module, you can open a page here to connect speakers wirelessly (e.g. BeoLab 18).**

**In this area you can select the speaker you want to configure using the controls below.**

**Use the upper slider to adjust the distance of the speaker from the sitting position.**

**And here you determine the volume of the selected speaker (compared to the others). You can increase or decrease the level by up to 12 dB at a time.**

**Here you specify whether the selected speaker is a "large speaker", i.e. suitable for reproducing low frequencies (bass). If you selected "LFE" above, indicate here whether a subwoofer is connected.**

**With this switch you can play a test tone. This allows you to identify the speaker selected above and check whether it is connected to the correct output of the device.**

**The test tone is also helpful for optimally adjusting the volume ratio between the individual speakers.**

**Here you specify whether data signals should be output to the B&O loudspeakers (data fed in from B&O devices or data generated by the almando device itself for third-party devices). This is only necessary if BeoLab 5, BeoLab 4500 or BeoLab Penta are connected. Otherwise, the generation of the "data signal" should remain deactivated (standard setting).**

### **WIRELESS SPEAKERS configuration (optional\*)**

**Decoder has an integrated WISA module (option with surcharge). \* This function is only available if the almando Multiplay Surround**

**First put all WiSA speakers or WISA receivers into pairing mode in order to be able to register them with the almando Multiplay Surround Decoder.**

**Please refer to the instructions included with your wireless speaker, e.g. B. the BeoLab 18 for more information about connecting your speaker.**

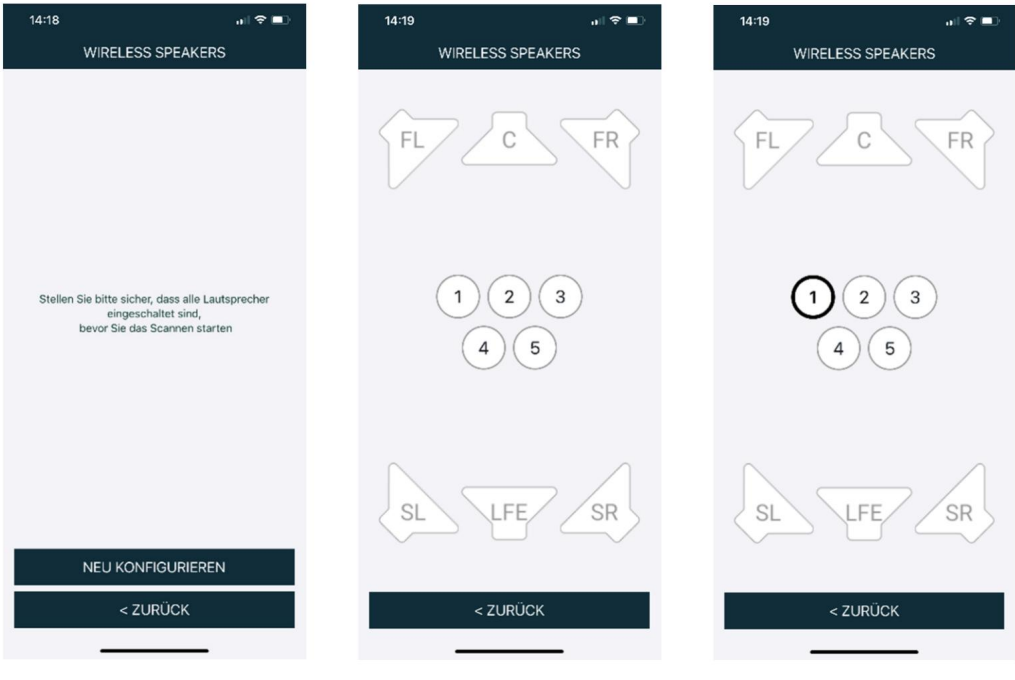

**RECONFIGURE speakers with numbers displayed in the middle Then click on All found when tapping the**

**Hissing tone is played to identify the speaker A short digit is** 

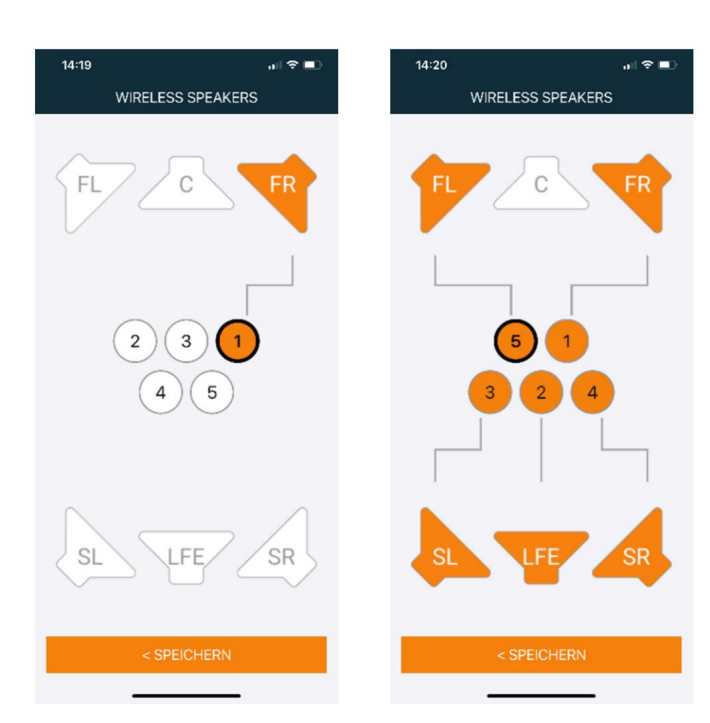

**Now select the channel Repeat the position that this instruction should play for all other speakers and click, e.g. FR (front right). Finally, click on**

**SAVE**

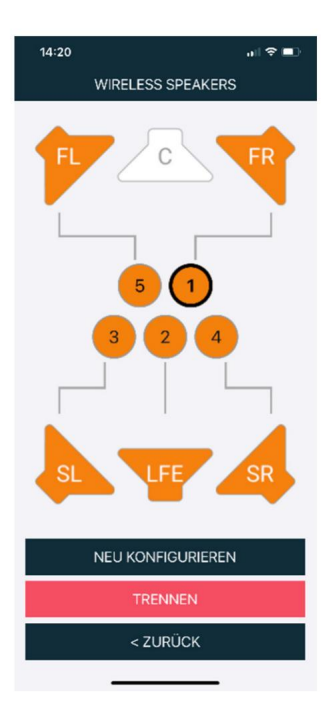

#### **With DISCONNECT**

**also carry out the setup completely you can later remove individual speakers or with RECONFIGURE**

**again**

### **Settings > Input You**

**make various settings separately for each individual input. To do this, just switch on the playback device at the input that you want to**  configure and start playback - for example, as shown here, the TV at the H

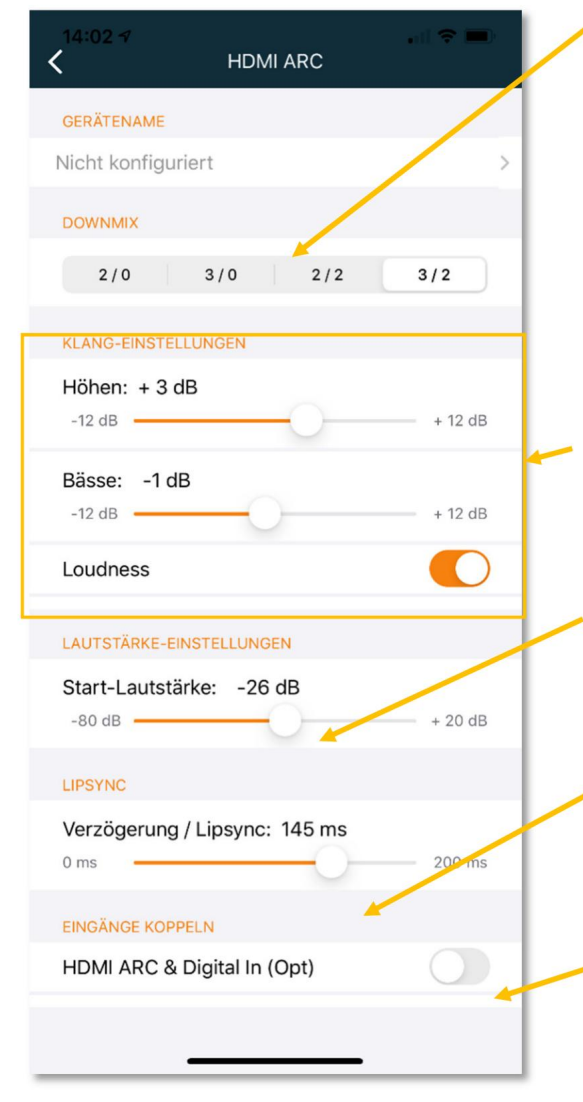

**In the DOWNMIX area you determine which speakers should playback when this input is active. The first number means the number of front speakers. The number after the slash indicates the number of rear speakers. For example, when watching TV, you can play the sound in full surround sound (HDMI: 3/2) and, on the other hand, only have your B&O system run in stereo via the two front speakers (DIN: 2/0).**

**For the sound settings, you can raise or lower the treble and bass by up to 12 dB each, as well as activate or deactivate loudness.**

- **Use this control to set the channelspecific volume of the active input at which the connected source should be played back.**
- **Delay/Lipsync. Select a station with news or a talk show and slide the control until the picture and sound are lip-synced.**

**Some TV sets have an HDMI-CEC connection, but require additional parallel cabling with an optical cable (Toslink). Here you can link the HDMI ARC and OPTICAL inputs.**

### **Radio**

**On the radio page you can start the desired station.**

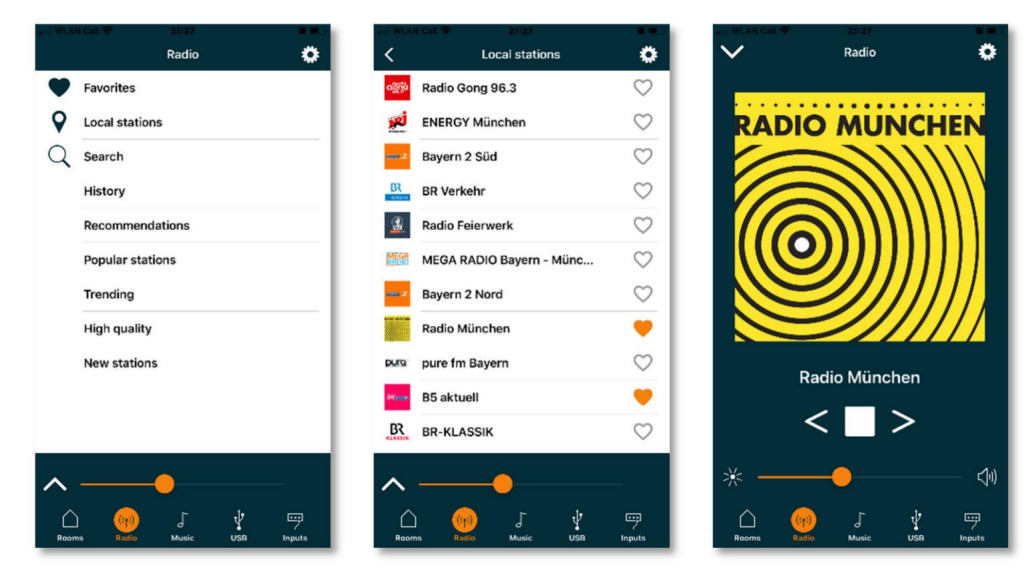

### **Music**

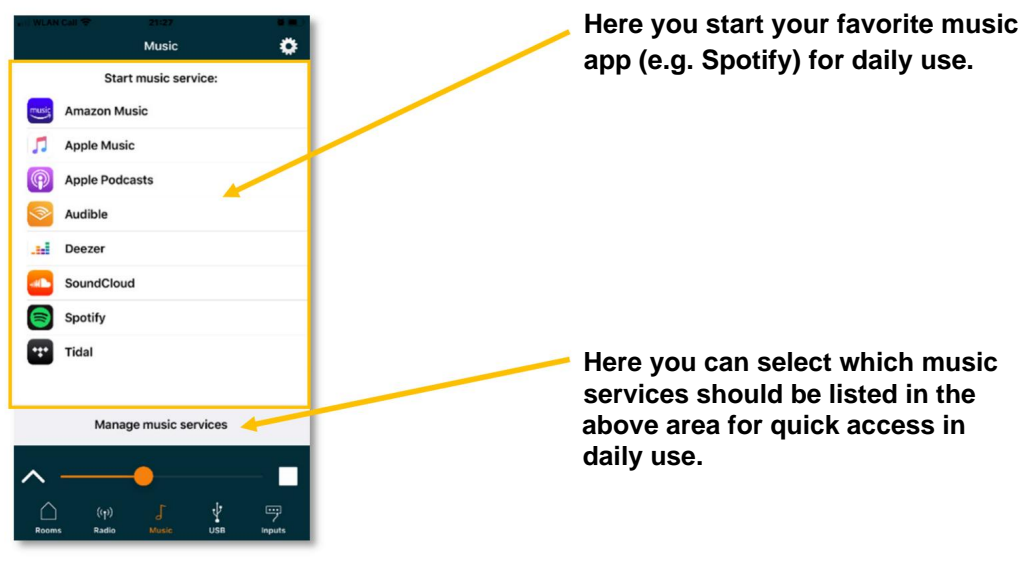

#### **Entrances**

**Priority shown: On this page the inputs on the Multiplay Surround are shown according to yours**

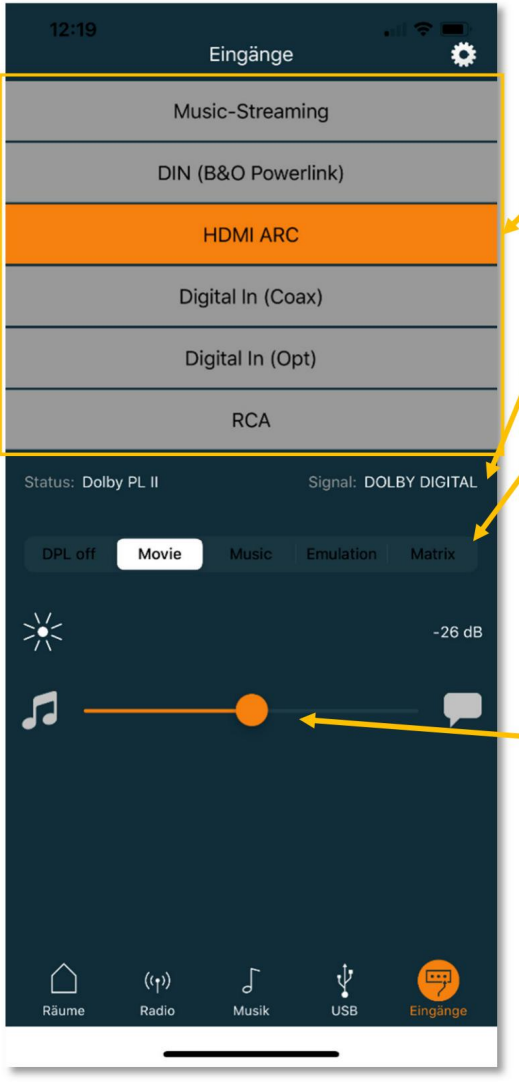

**In the upper area you can see all available inputs. The active input is shown in orange.**

**This line displays information about the device status and the audio signal.**

**The horizontally arranged buttons offer the option of switching Dolby Pro Logic off or on in the desired mode and thus permanently saving it for the currently active input. After changing the input or restarting the device, the last Dolby Pro Logic selection made is used again.**

**At the inputs - HDMI and OPTICAL - a control is displayed underneath with which you can adjust the volume ratio between the ambient noise and the speech. For better speech intelligibility, move the slider to the right towards the speech bubble - for example, if you want to make the commentator quieter at a football game, then slide the slider to the left towards the noise (represented by a note symbol). The prerequisite is that the current TV program is broadcast in multi-channel sound**

# **TECHNICAL DATA**

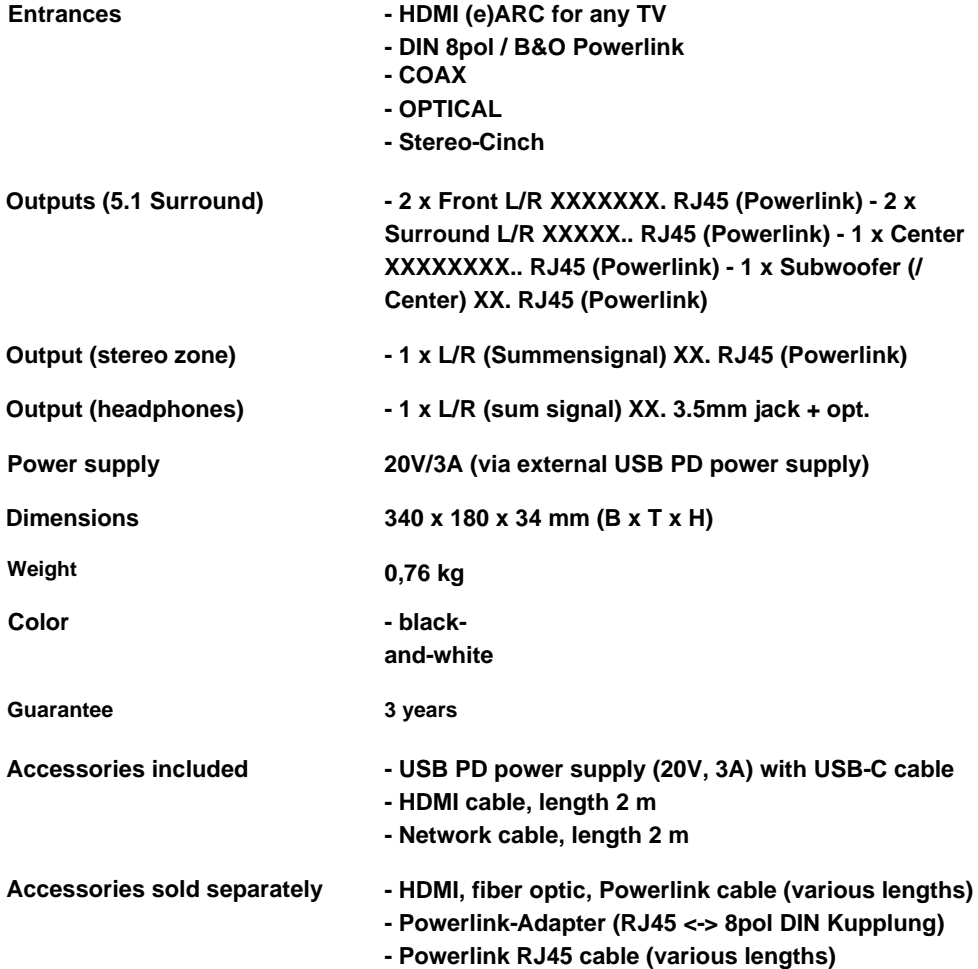